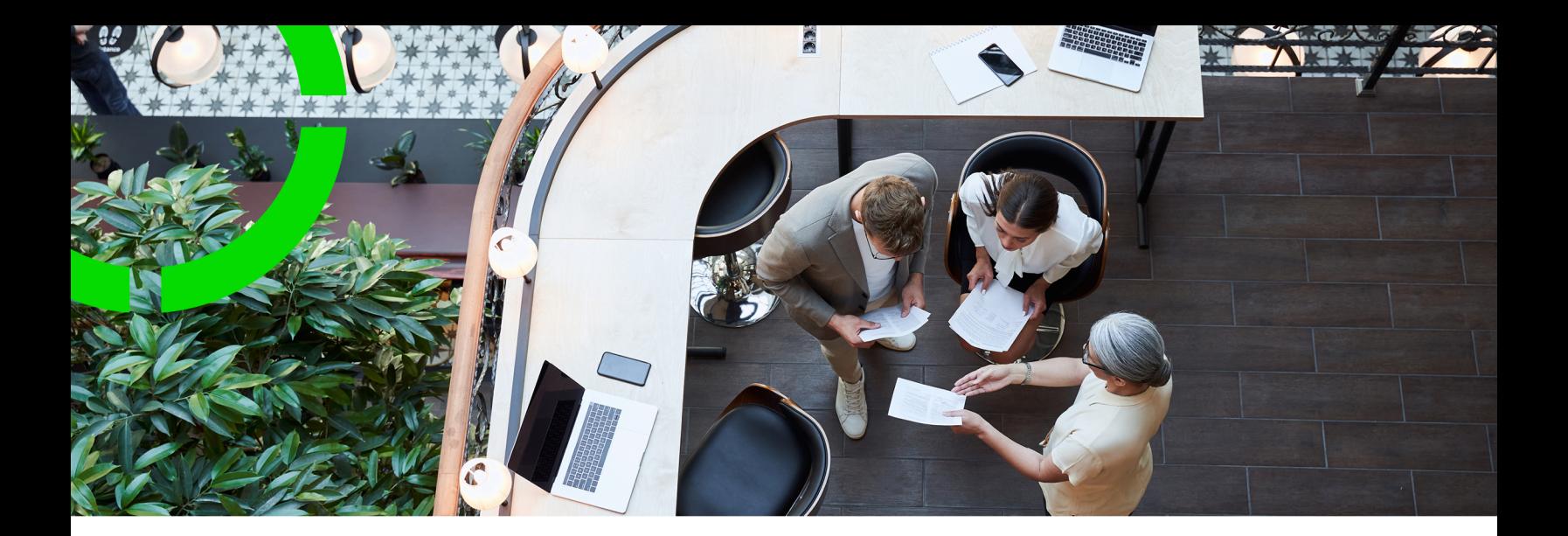

# **Online Release Notes**

Planon Software Suite Version: L104

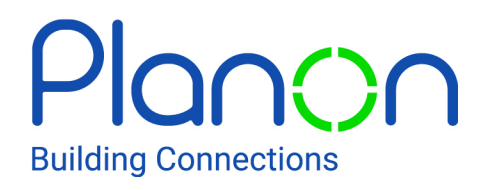

© 1997 - 2023 Planon. All rights reserved.

Planon and the Planon logo are registered trademarks of Planon Software Development B.V. or its affiliates. All other product and company names mentioned herein are trademarks or registered trademarks of their respective companies. Planon Software Development B.V., its affiliates and/or licensors own the copyright to all Planon software and its associated data files and user manuals.

Although every effort has been made to ensure this document and the Planon software are accurate, complete and up to date at the time of writing, Planon Software Development B.V. does not accept liability for the consequences of any misinterpretations, errors or omissions.

A customer is authorized to use the Planon software and its associated data files and user manuals within the terms and conditions of the license agreement between customer and the respective legal Planon entity as soon as the respective Planon entity has received due payment for the software license.

Planon Software Development B.V. strictly prohibits the copying of its software, data files, user manuals and training material. However, customers are authorized to make a back-up copy of the original CD-ROMs supplied, which can then be used in the event of data loss or corruption.

No part of this document may be reproduced in any form for any purpose (including photocopying, copying onto microfilm, or storing in any medium by electronic means) without the prior written permission of Planon Software Development B.V. No copies of this document may be published, distributed, or made available to third parties, whether by paper, electronic or other means without Planon Software Development B.V.'s prior written permission.

# About this Document

# **Intended Audience**

This document is intended for *Planon Software Suite* users.

# **Contacting us**

If you have any comments or questions regarding this document, please send them to: [support@planonsoftware.com](mailto:support@planonsoftware.com)*.*

# **Document Conventions**

**Bold**

Names of menus, options, tabs, fields and buttons are displayed in bold type.

*Italic text* Application names are displayed in italics.

**CAPITALS** 

Names of keys are displayed in upper case.

# **Special symbols**

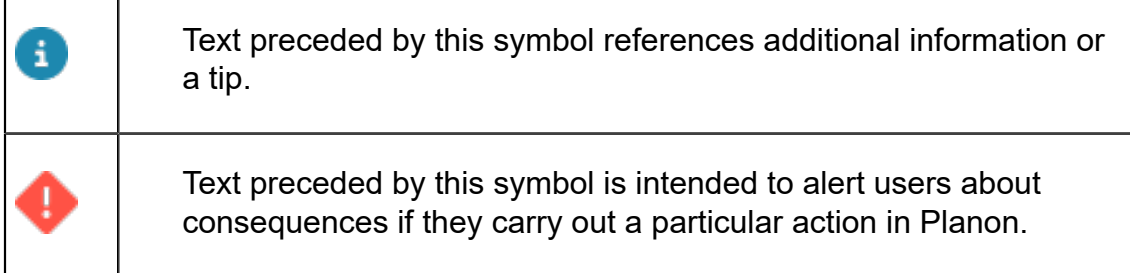

# **Table of Contents**

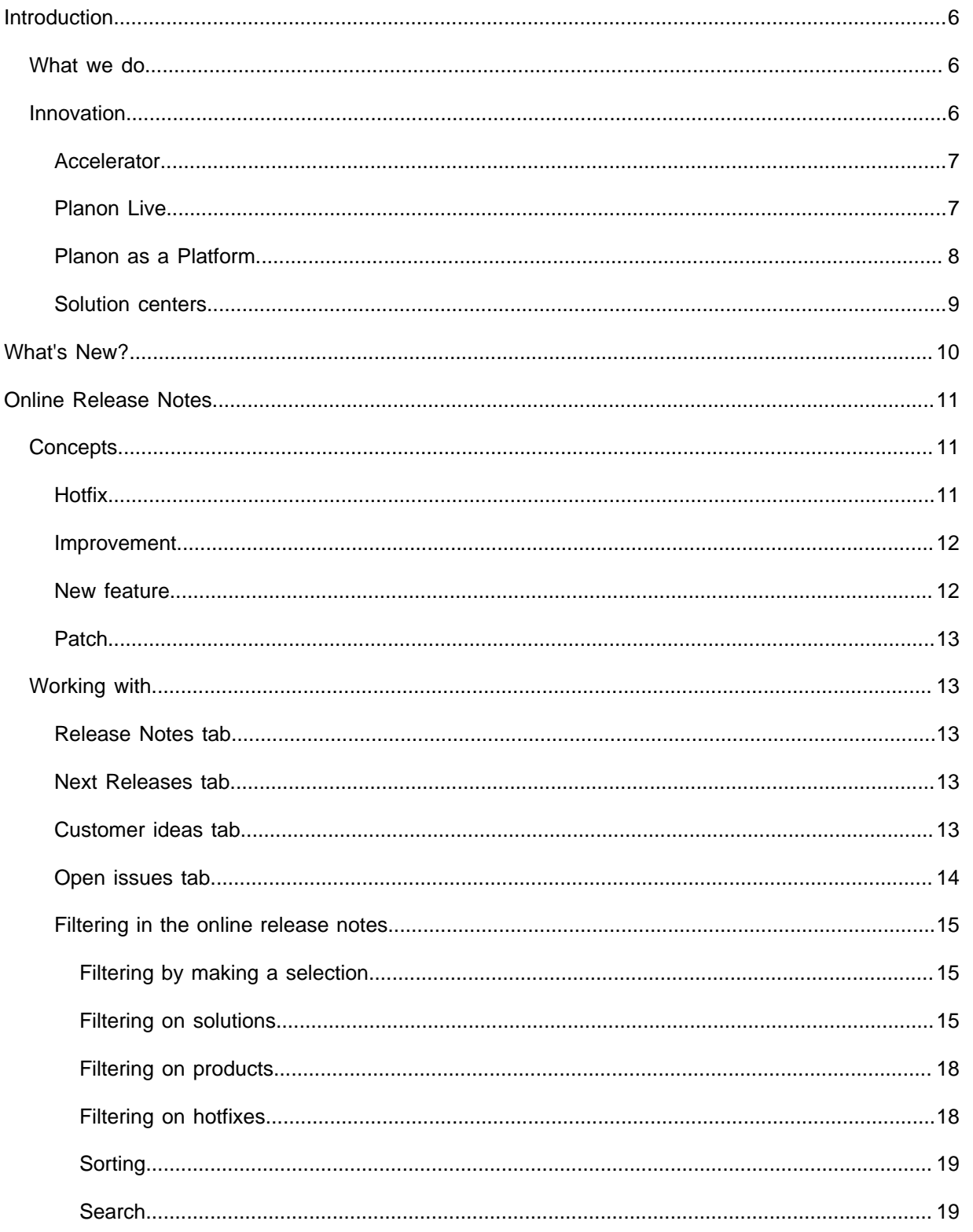

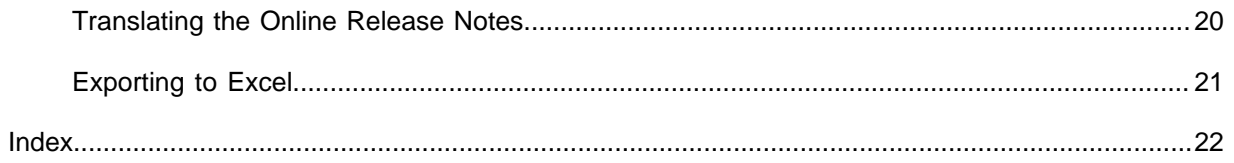

# <span id="page-5-0"></span>Introduction

This section provides some context that will help you understand who we are and what we do.

#### **Some facts...**

Planon is a software company working in the realm of real estate and facility management. As a company, Planon has grown steadily from a local vendor 35 years ago, to an acknowledged global leader in the global IWMS software market.

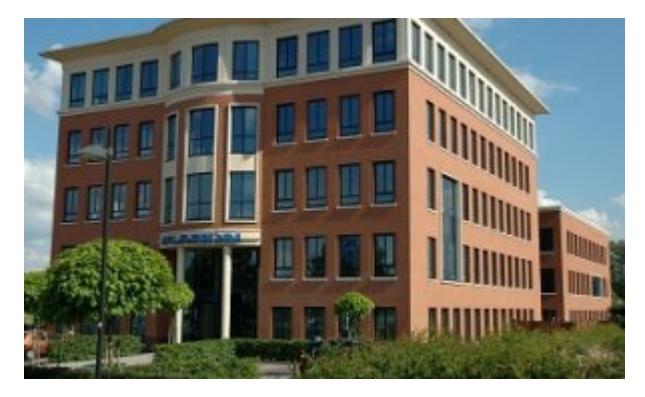

The Planon company is headquartered in the Netherlands and has offices [across the](https://planonsoftware.com/us/about-planon/locations/) [globe.](https://planonsoftware.com/us/about-planon/locations/)

Planon has a 1000+ employees and more than 2,500 customers in 40 countries.

For more information, please visit the [Planon website](https://planonsoftware.com/) or take a look at this YouTube video about [The story of Planon](https://www.youtube.com/watch?v=wsV58jMjrEU) (Dutch spoken, English subtitles).

# <span id="page-5-1"></span>What we do

As a software company, Planon builds and provides software solutions for its customers.

More specifically, Planon's Integrated Workplace Management Solution (IWMS) helps organizations optimize the use of workplace resources, including the management of a company's real estate portfolio, infrastructure and facilities assets.

In short, most of what we do is related to (real estate) properties and facility management processes.

For more information about what an IWMS is and does, watch this [short \(2:31\) video on](https://www.youtube.com/watch?v=WjTvRXXu_Bg) [Youtube](https://www.youtube.com/watch?v=WjTvRXXu_Bg) .

<span id="page-5-2"></span>Innovation

Are we doing the right things and are we doing them right? These are questions we ask ourselves when it comes to our product offering, but also about customer satisfaction and technical solutions.

Planon's IWMS solution is the stepping stone for many other ventures and solutions, including a solution for Service Providers, Financial Professionals (Lease Accounting), and IoT.

Innovation is a core value and the driving force of the Planon software.

## <span id="page-6-0"></span>Accelerator

Planon delivers a best practice configuration called Accelerator.

Accelerator includes a library of preconfigured processes, such as workflows, catalogs, reports, dashboards, templates, roles, authorizations, data import facilities and configuration descriptions.

Accelerator is a ready-to-use solution that allows customer to efficiently and effectively run operations and significantly reduce implementation time.

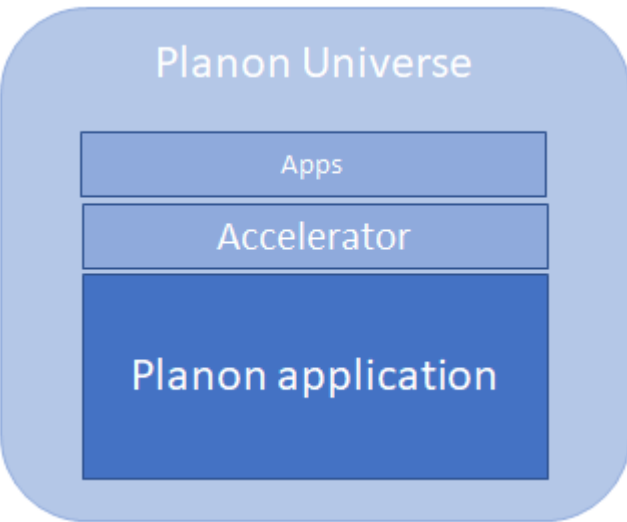

The Planon software is flexible, Accelerator can be further adapted to include innovations and new business processes easily.

\*Planon Universe is an innovative software platform that combines configurable standard software with state of the art integration technology, proven best practices and professional services.

## <span id="page-6-1"></span>Planon Live

Planon has transformed its software releases into a continuous delivery, known as Planon Live.

In the recent past, Planon used to deliver its newest software in annual releases. At the time, this worked for the market and for Planon:

- Customers could prepare for upgrades
- Planon could develop and test comprehensive solutions

#### **That's the limit**

More recently, this model has met its limits. Often, customers would upgrade to a later release while skipping intermediate releases. The reality thus being, that customers could only benefit from new features a long time after they were developed. Too little, too late.

#### **Planon Live**

Because of the need to push features to the market faster and because it was now able to it through increased automation (testing, building software), Planon changed the frequency of its releases from annual to monthly, thus creating a continuous delivery model: Planon Live.

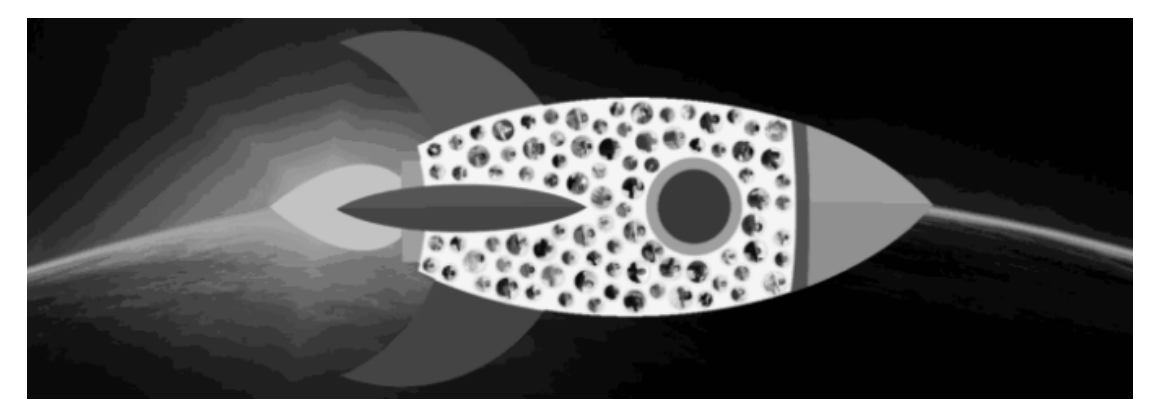

Customers can now benefit from new features and patches delivered to the market each month...

For an overview of these new features and patches, see the [Online Release Notes.](https://releasenotes.planoncloud.com/)

### <span id="page-7-0"></span>Planon as a Platform

What they say is really true: disruptive technological developments are accelerating, fuelling increasing demands for functionality.

Even though the Planon application is highly configurable, with its expanding customer base and global presence, the necessity to extend Planon Live has further increased.

By 'opening up' the Planon software and enabling customers and partners to create their own functionality (apps) on top of the Planon application, Planon is taking a step towards realizing the concept of 'Planon as a Platform'.

**Goal**

This concept implies that acknowledged partners and customers can build their own apps that extends the Planon application. It enables customers/partners to build what they need and potentially share this in a community of Planon users.

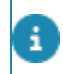

Strict quality and technical requirements are in place to safeguard the application's operational processes.

#### **Tools**

Developing apps is done by using Planon's built-in [AppBuilder \(IDE\)](https://webhelp.planoncloud.com/en/index.html#page/Platform%20apps/c_pp_IDE.html) and the specific extensions that will enact with the Planon logic.

#### <span id="page-8-0"></span>Solution centers

A solution center is a market-centric development unit within Planon that is responsible for configuring and maintaining a specific domain solution.

The Planon Accelerator already is a best-practice configuration aiming to optimize the software for a comprehensive implementation. However, because of the wide deployment options for the Planon software, we soon realized that one size does not fit all!

Planon has set up these solution centers, hubs of expertise, most knowledgeable about the market requirements and the Planon software:

- [CRE & FM](https://planonsoftware.com/us/solutions/real-estate-management-software/)
- [Smart workplace management](https://planonsoftware.com/us/solutions/space-workplace-management-software/)
- [Higher education](https://planonsoftware.com/uk/resources/blogs/in-search-of-an-intelligent-campus/)
- [Service providers](https://planonsoftware.com/us/software-services/service-providers/)
- [Property management](https://planonsoftware.com/us/glossary/property-management-software/)

# <span id="page-9-0"></span>What's New?

Each month, a new version of Planon Live is delivered.

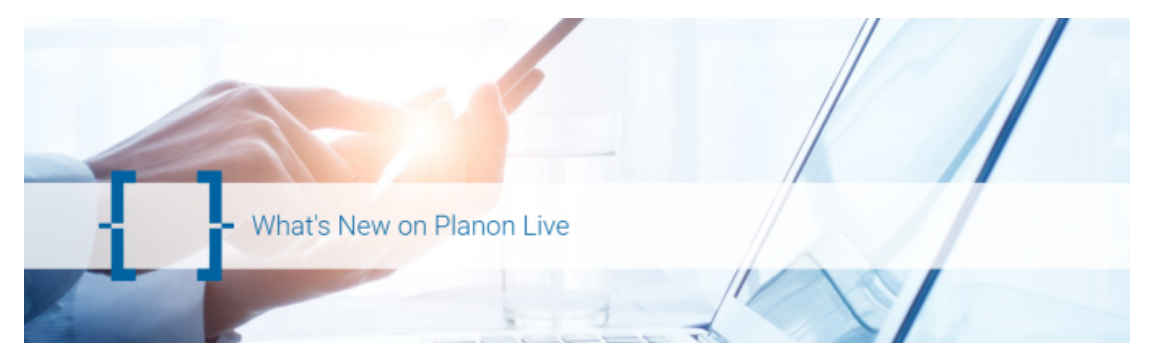

Each new Planon Live version brings new features and bug fixes, and these are communicated in the [Online Release Notes](https://releasenotes.planoncloud.com).

In addition, a short *What's on Live* video is created for each Planon solution, please check out the following links:

#### **Planon Software Solutions For...**

- [Corporate Real Estate & Facility Managers](https://pages.planonsoftware.com/uk-customers-whatsnewonplanonlive-2021-pucrefm.html)
- [Service providers](https://pages.planonsoftware.com/uk-customers-whatsnewonplanonlive-2021-pusp.html)
- [Financial professionals](https://pages.planonsoftware.com/uk-customers-whatsnewonplanonlive-2021-pufp.html)

# <span id="page-10-0"></span>Online Release Notes

The [Online Release Notes](https://releasenotes.planoncloud.com/released) is Planon's online tool for providing insight into new or extended functionality available in the Planon application.

There are various ways in which you can use the Online Release Notes:

- By applying filtering, you can check which new features or patches have become available in a range of releases.
- You can check which new features will become available in Planon's next release.
- You can check which issues are not solved on the current market release.

To always provide the latest information, the Online Release Notes are generated each day anew, which ensures that the latest data is collected and displayed. This is specifically important for the **Next releases**, **Customer ideas** and **Open issues** tabs (which is why these tabs display a date-time stamp).

# <span id="page-10-1"></span>**Concepts**

The following topics describe the concepts that are key to understanding the functionality.

#### <span id="page-10-2"></span>Hotfix

A fix on a Planon release that represents a critical issue for a customer that needs to be fixed as soon as possible.

#### **Process**

- A hotfix is identified by a specific release number (for example: 97.0.0.**2**, where the last digit indicates the number of hotfix issues for a specific release.)
- Typically, a hotfix is implemented on the master branch and on the customer's release version.

Because of this, a fix is not always available on all versions.

#### **Example**

A hotfix is implemented on two releases: 97.0.0.2, L99. This information implies that a fix is available on:

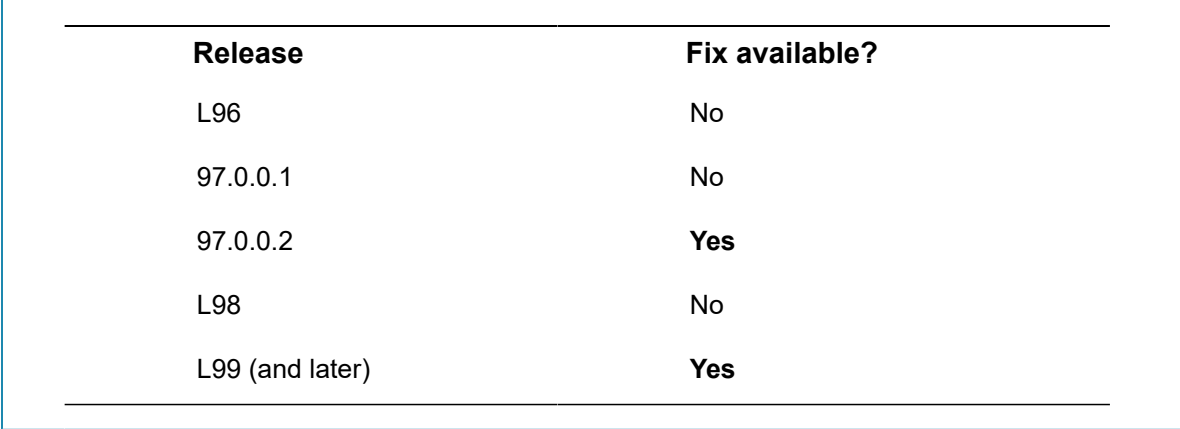

### **Hotfix numbering**

In the previous example there are two hotfix releases: 97.0.0.1 and 97.0.0.2. These number are consequtive. Don't be alarmed if you seem to *miss* a hotfix number - for various reasons hotfixes that are started are not always delivered. Hence, the numbering is not necessarily consecutive.

#### [Filtering on hotfixes](#page-17-1)

#### <span id="page-11-0"></span>Improvement

Functionality that is built and available for the Planon application as of a specific release to fulfil a customer request/idea.

By definition, an improvement is an extension of existing functionality. In the Planon application, an improvement is registered as a **Customer Idea** (CI). An improvement is

identified by this icon **1** 

#### [Customer ideas tab](#page-12-4)

### <span id="page-11-1"></span>New feature

New functionality that is built and available for the Planon application as of a specific release onwards.

A new feature brings new functionality to the Planon software and is initiated by Planon

to satisfy its product development plans. A new feature is identified by this icon New

#### [Release Notes tab](#page-12-2)

#### <span id="page-12-0"></span>Patch

A fix for a software problem that was reported by a customer.

Typically, in Planon Live, software patches are fixed on a subsequent release of the Planon application.

# <span id="page-12-1"></span>Working with...

This section describes the various functions available.

## <span id="page-12-2"></span>Release Notes tab

The **Release notes** tab displays the information of [new features](#page-11-1) / [improvements](#page-11-0) and [patches](#page-12-0) that are available in the Planon application.

On the **Release Notes** tab, customers can:

- Filter on a range of releases.
- Fine-tune these results by further filtering on a specific solution.
- Switch between New features and Patchlist (of actual Planon releases).

#### [New feature](#page-11-1)

## <span id="page-12-3"></span>Next Releases tab

The **Release notes** tab displays the information of [new features](#page-11-1) / [improvements](#page-11-0) and [patches](#page-12-0) that will become available in the next Planon release.

The items displayed on this tab will all become available in a subsequent release version, indicated in the **Version** column.

To always provide the latest information, the Online Release Notes are generated each Ð day anew, which ensures that the latest data is collected and displayed. This is specifically important for the **Next releases**, **Customer ideas** and **Open issues** tabs (which is why these tabs display a date-time stamp).

## <span id="page-12-4"></span>Customer ideas tab

The **Customer ideas** tab displays a list of items that are yet to be implemented.

The items in this list represent ideas for improvement as suggested by customers.

Customer feedback is greatly valued by the Planon organization. To be absolutely transparent as to what the status of submitted ideas is, Planon is publishing this list in the Online Release Notes.

#### Idea committed for development  $< 6$  months New customer idea parked **Support classifies** and thanks customer < 1 week Product manager 1 heanileh eehl Product manager and PO decide to 1 accept, or not and PO evaluate Idea still parked,  $< 1$  month parked ideas 1. conditions apply 2. Idea not З. accepted Idea removed from parking

#### Process

- 1. Once an idea is submitted by a customer, Planon Support will route it for assessment to the relevant product owner/product manager.
- 2. Within a month, the idea is either *approved* or *rejected* (this will be communicated with the customer directly).
- 3. Each quarter, the list is prioritized to ensure that the most value-adding ideas will be implemented first.
- 4. When an idea is picked from this list, the relevant team has 6 months to implement it. These ideas are then published in the Online Release Notes > **Customer ideas** tab.

The **due date** displayed on this tab lists the date by when this feature is committed to be delivered at the latest.

Ideas can still be removed from the list, for example, if the reasons for implementing an idea are overtaken by new developments.

#### [Improvement](#page-11-0)

### <span id="page-13-0"></span>Open issues tab

The **Open issues** tab displays all *urgent* items still open on the current Planon release that is available in the market.

By listing these issues, Planon aims to be transparent to its customers. Should there be an issue in the list that is blocking, a customer may use this information and hold off an upgrade until the respective issue is fixed. When this is the case, the respective item will be displayed in the **Next release**/**Release Notes** tabs respectively.

To always provide the latest information, the Online Release Notes are generated each day anew, which ensures that the latest data is collected and displayed. This is specifically important for the **Next releases**, **Customer ideas** and **Open issues** tabs (which is why these tabs display a date-time stamp).

### <span id="page-14-0"></span>Filtering in the online release notes

In the online release notes, there are various ways in which you can apply filtering: You can:

- [filter on solutions](#page-14-2)
- [filter on products](#page-17-0)
- [filter by sorting](#page-18-0)
- [filter by searching](#page-18-1)
- [filter by making a selection](#page-14-1)

## <span id="page-14-1"></span>**Filtering by making a selection**

There are various controls that you can use in order to limit the result list.

You can filter on

- **New Features** introduced in a range of product versions.
- **Patches** fixed in a range of product versions.
- For new features or patches available in the **Next releases**.

Whichever selection you make in the **Release notes** or **Next releases** tabs, the selection 8 criteria will be appended to the URL so that you can share or save your selection by copying the URL!

### <span id="page-14-2"></span>**Filtering on solutions**

If you would like to find out which features/patches have been implemented for a specific solution during a certain time frame, you can easily filter on **Versions** and **Solution**.

Filtering can give quick access to items that are important to customers.

| Planon |                            | Release notes Next releases Customer ideas Open issues |          |                               |             |                 |                                                                                                    |              | LЫ<br>Searc |  |
|--------|----------------------------|--------------------------------------------------------|----------|-------------------------------|-------------|-----------------|----------------------------------------------------------------------------------------------------|--------------|-------------|--|
|        |                            | Release notes versions) LS4 v to LS6                   |          | New features <b>Ratchlist</b> |             | Planan Platform |                                                                                                    | All products |             |  |
|        | Type Solution              | Product a                                              | ID       | Version                       | Description |                 |                                                                                                    |              |             |  |
|        | <b>Rash Planon Pactorm</b> | App Platform                                           | TRP-2505 | 1,94                          |             |                 | Due to a cache refresh when an app foense was changed, an error would occur that was the same as when a business object is<br>set Under construction in Field definer. This error forced users to cancel their changes. This behavior has been corrected now:<br>the error is no longer displayed and users can continue their work without interruption. |              |             |  |
|        | <b>Base</b> Planon Radorm  | Marketplace                                            | TRP-2625 | <b>L95</b>                    |             |                 | A redundant warning message about a duplicate trial license has been removed.                                                                                                    |              |             |  |

Procedure

- 1. In the toolbar, fill out the **Versions** to define the search scope.
- 2. In the **Solutions** box, select the solution you want to filter on:

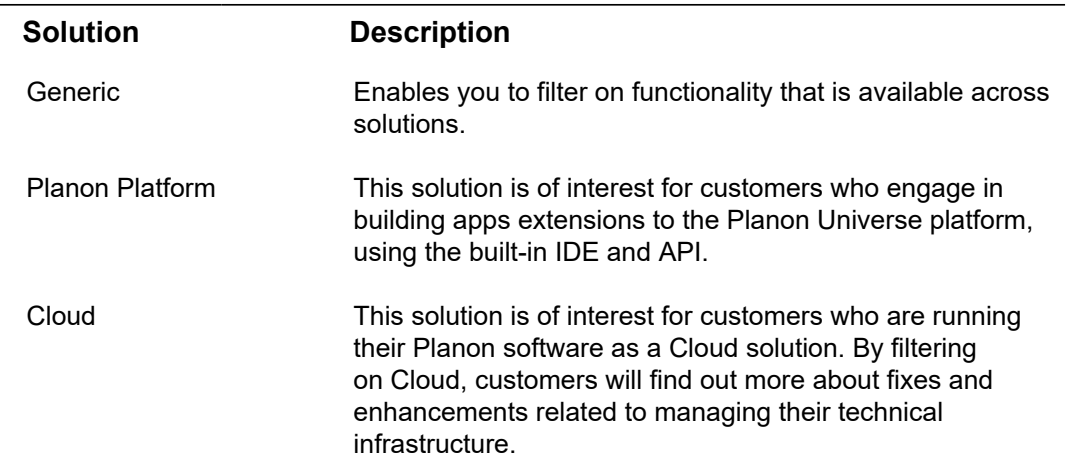

#### **Planon Integrated Workplace Management Solution**

The Integrated Workplace Management Solution focuses on providing functionality for optimizing workplace maintenance, from the perspective of the property owner as well as of the user.

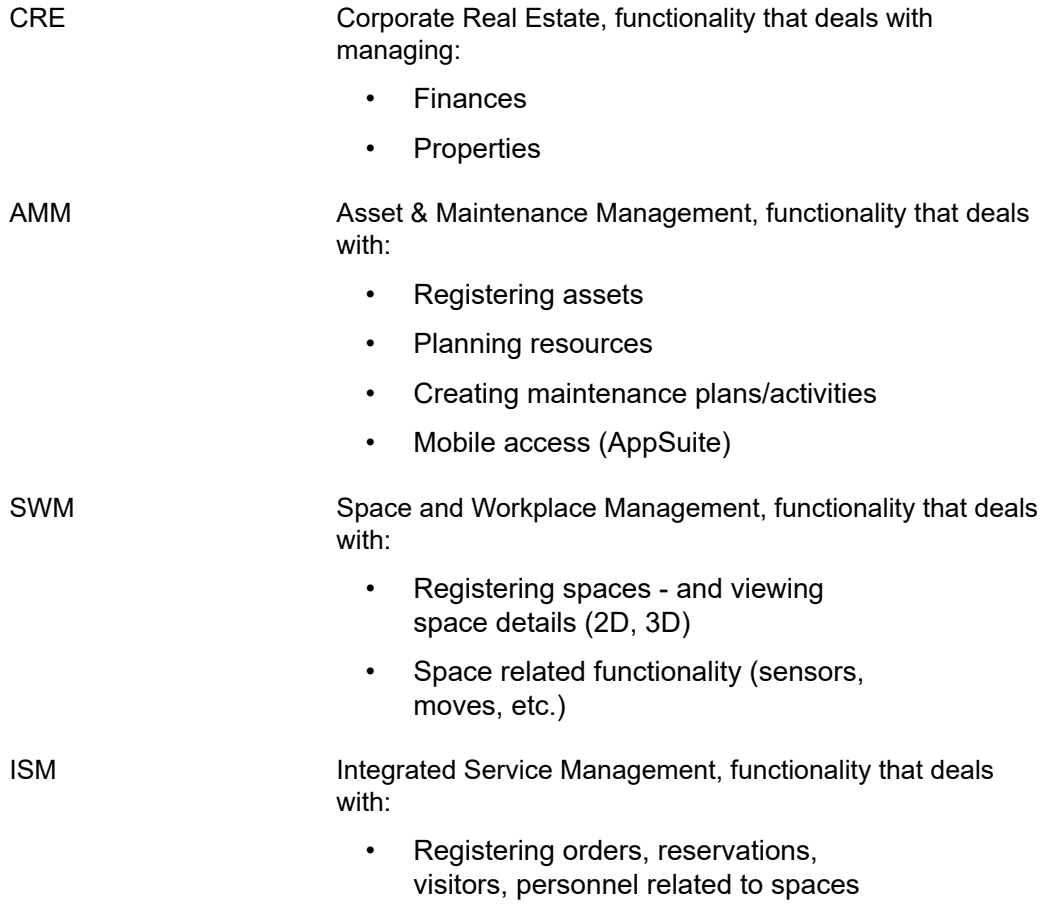

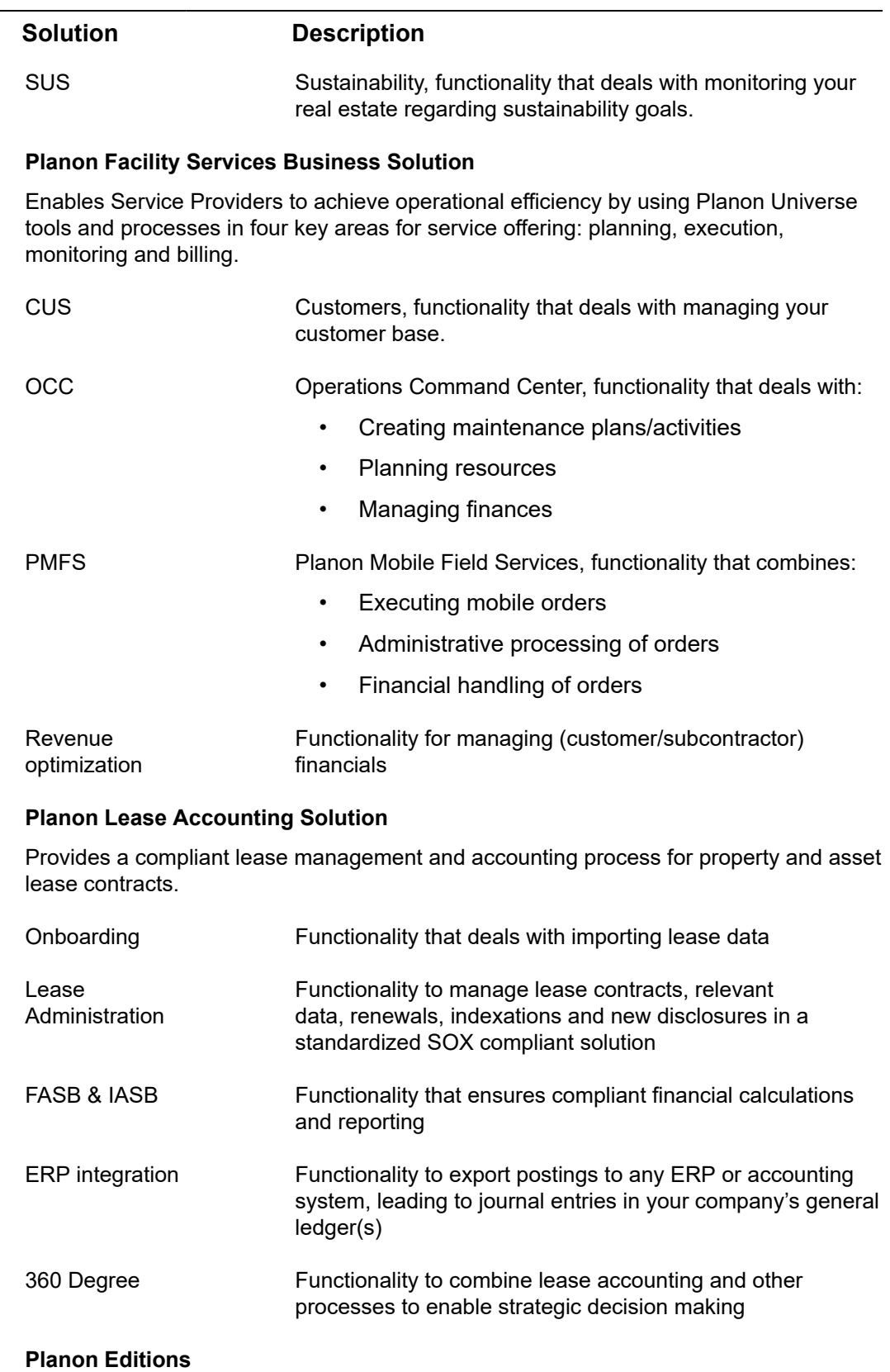

Customized solutions designed to provide smart workplace functionality.

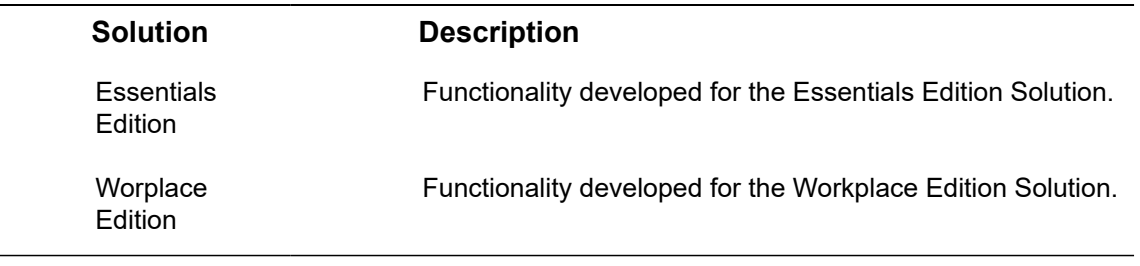

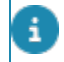

The order of steps 1-2 can also be reversed (2-1).

**The relevant items are displayed.**

## <span id="page-17-0"></span>**Filtering on products**

If you would like to find out which features/patches have been implemented for a specific product during a certain time frame, you can easily filter on **Versions** and **Products**.

#### Procedure

- 1. In the toolbar, fill out the **Versions** to define the search scope.
- 2. In the **Products** box, select the product for which you want to see a list of new features or patches.

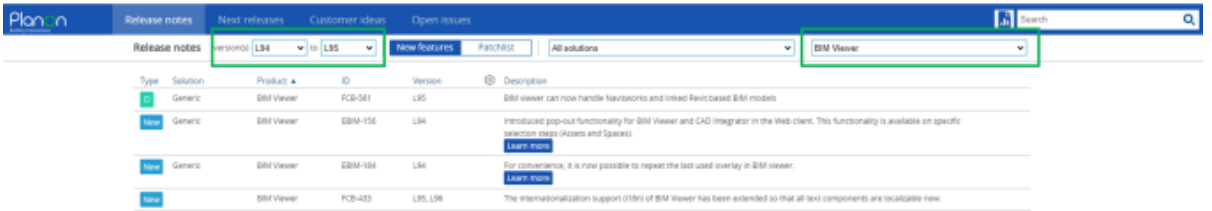

**The search query will be executed and the search results will be displayed.**

If you click another tab, the same query will be applied.

## <span id="page-17-1"></span>**Filtering on hotfixes**

If you are looking for information about a specific hotfix number, you could use the [Search box](#page-18-1) to find it.

You can, however, also use the available filtering options to find the relevant information.

#### Procedure

- 1. To get a list of released hotfix items, click the **Patchlist** tab.
- 2. On this tab, you can **Filter on** > **Hotfix**.

**The filter only contains hotfixes and no regular releases.**

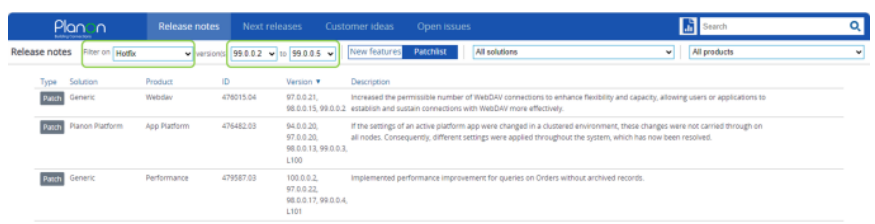

3. Specify the range of hotfixes to filter on and find the information you are looking for.

The list of hotfixes is displayed.

**You can further amend the list by sorting on Type, Solution, Product or Version.**

If you would like to share the list of hotfixes you have filtered on, simply copy and share the URL (including the filter).

#### **[Hotfix](#page-10-2)**

## <span id="page-18-0"></span>**Sorting**

If you have a large set of data, it may be useful to sort on a specific attribute.

Sorting (ascending/descending) is available on the following columns (if available on the tab):

- Type
- **Solution**
- Product
- Version

## <span id="page-18-1"></span>**Search**

If you want to find out if a specific item is listed in the Online Release Notes, you can always use the **Search** function at the top.

The **Search** is a powerful function and works across all tabs simultaneously.

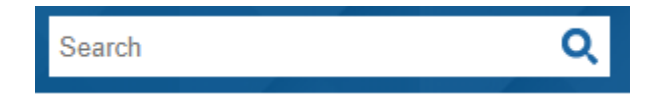

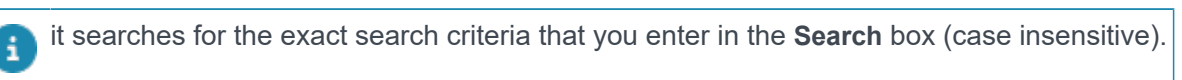

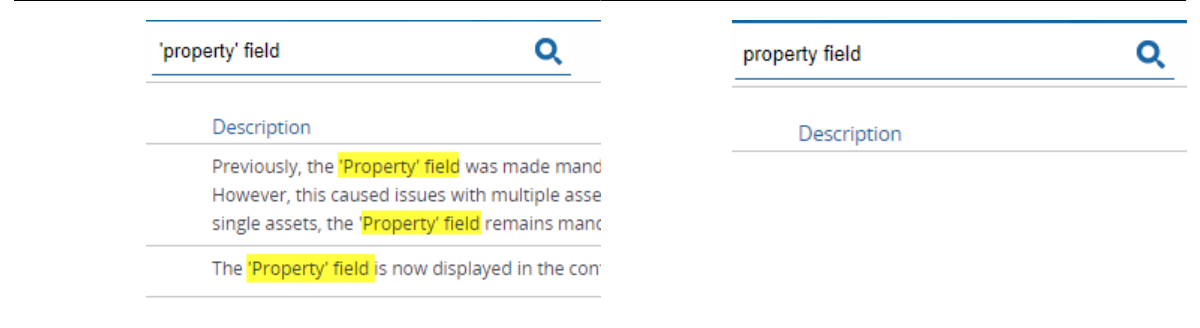

## <span id="page-19-0"></span>Translating the Online Release Notes

The Online Release Notes is only available in the English language. Customers who wish to view these in another language can try using Google Translate.

This topic describes how to add Google Translate to your browser. Google Translate is very powerful translation tool and it is available for free.

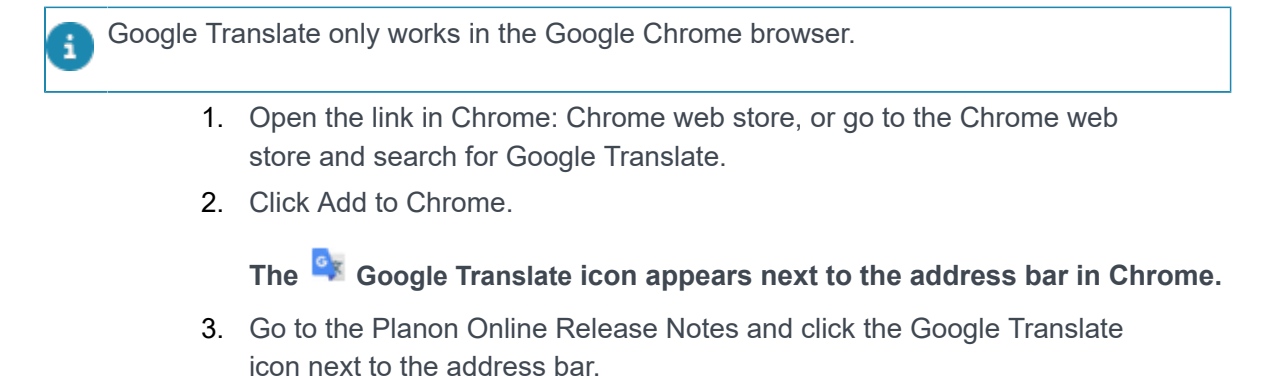

#### **This dialog box appears:**

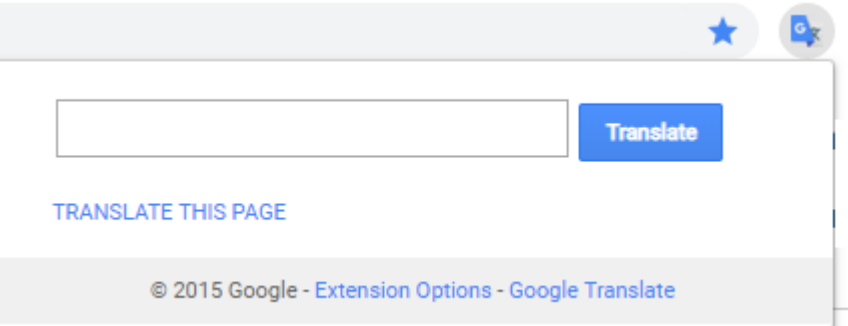

4. Click Translate this page.

**The Google Translate bar appears in your browser.**

5. Select the language in which you want to translate the web page.

**The Online Release Notes appear in the selected language. The text is dynamically translated while scrolling through Release Notes / Patchlist / Open Issues.**

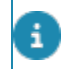

Although the quality of translation is good, it is possible that the target translation deviates from the original.

## <span id="page-20-0"></span>Exporting to Excel

It is possible to create filters and by doing so display a selection of data in the release notes.

Customers who require a more customized solution, can export the data and use extensive filtering in Excel.

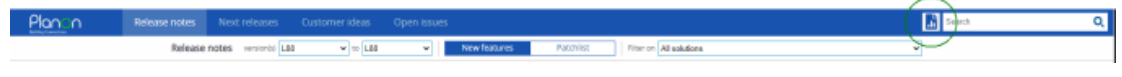

#### Procedure

1. Open the [release notes](https://releasenotes.planoncloud.com/released) and click the **Save as Excel** button left of the **Search** field.

**The Excel list is saved to your browser's download location.**

This is an unformatted list of data.

- The export includes all current data (of all tabs).
	- 2. For improved usablity, we recommend to manipulate the sheet (using filtering options, headers, etc.).

#### **This allows you to configure the data to your own liking.**

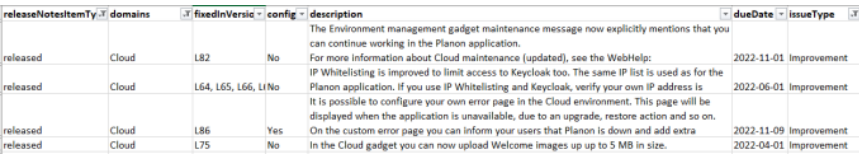

# <span id="page-21-0"></span>**Index**

# **A**

Accelerator [7](#page-6-0)

## **C**

concepts [11](#page-10-1) Continuous delivery [7](#page-6-1) Customer ideas [13](#page-12-4)

## **E**

Export to Excel [21](#page-20-0)

### **F**

Filtering [15,](#page-14-0) [15](#page-14-2) Products [18](#page-17-0)

# **G**

Google Translate [20](#page-19-0)

## **H**

Hotfix [11](#page-10-2) **Hotfixes** filtering [18](#page-17-1)

## **I**

Improvement [12](#page-11-0) Innovation [6](#page-5-2) IWMS [6](#page-5-1)

## **M**

Making a selection [15](#page-14-1)

# **N**

New feature [12](#page-11-1) Next releases tab [13](#page-12-3)

# **O**

Online release notes [11](#page-10-0) Online Release Notes [7](#page-6-1) Open Issues tab [14](#page-13-0)

## **P**

Patch [13](#page-12-0) Planon as a Platform [8](#page-7-0) Planon Live [7](#page-6-1)

# **R**

Release notes tab [13](#page-12-2)

# **S**

Search [19](#page-18-1) Solution centers [9](#page-8-0) Solutions [15](#page-14-2) Sorting [19](#page-18-0)

## **T**

Translating Online Release Notes [20](#page-19-0)

# **U**

URL [15](#page-14-1)

## **W**

What we do [6](#page-5-1) What's new? video [10](#page-9-0) Who we are [6](#page-5-0) Working with... [13](#page-12-1)